# 我的空间

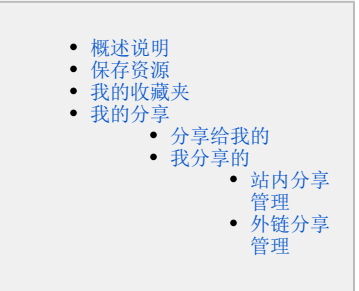

### <span id="page-0-0"></span>概述说明

我的空间相当于个人文件夹,用于保存个人的资源。 这些资源属于个人,是没有办法赋权给其他用户。

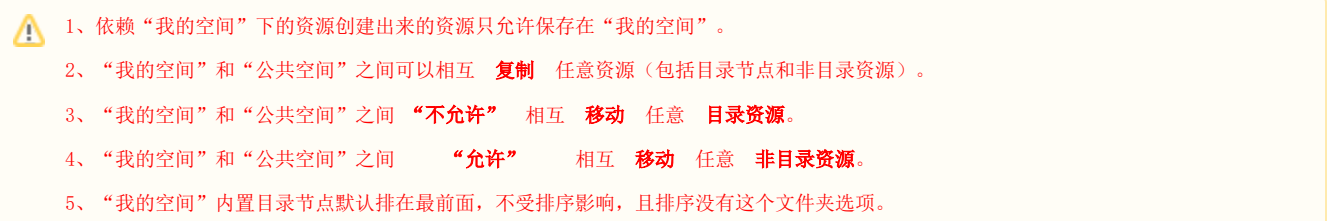

我的空间包含的目录节点有:我的收藏夹、分析报表、个人创建的文件夹(如图中的"报表示例"/"电子表格")。

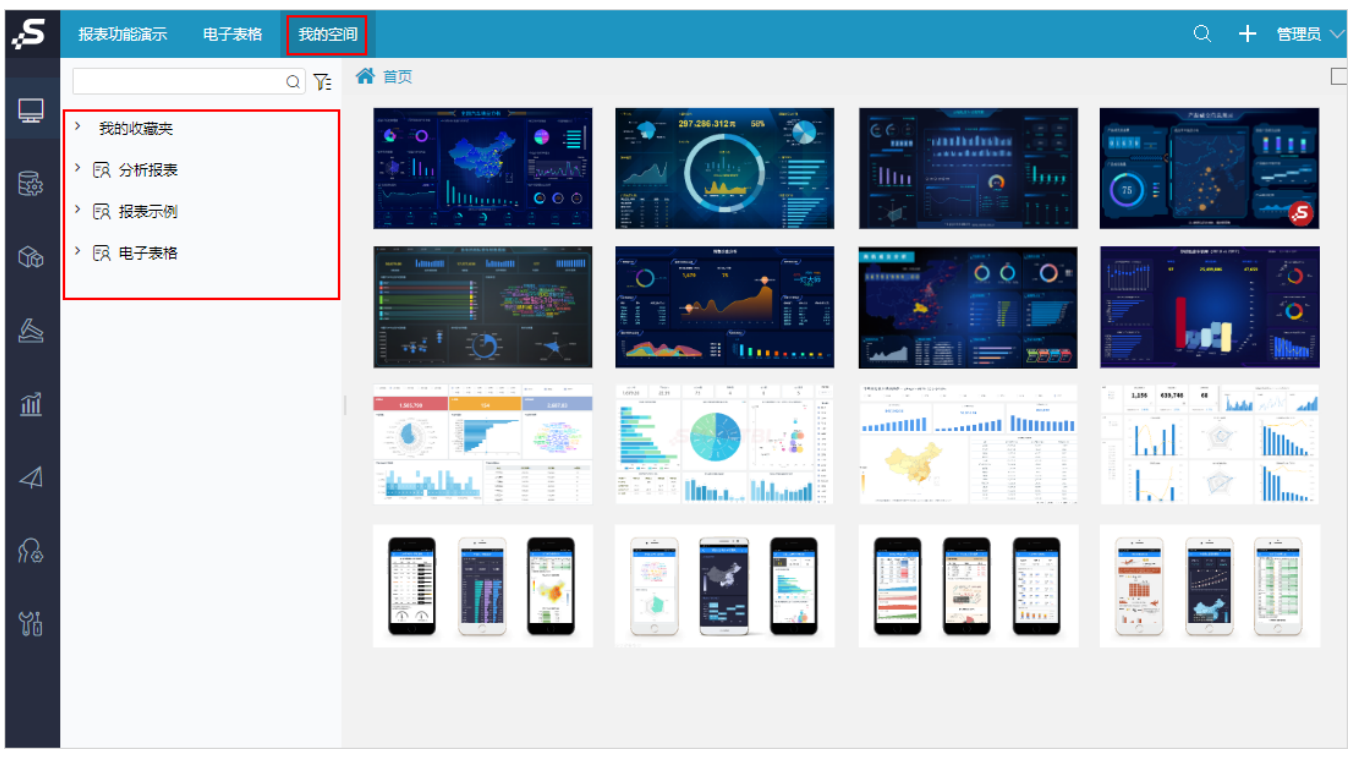

#### <span id="page-0-1"></span>保存资源

我们在保存资源时,可以在位置选择"我的空间",也可以在我的空间下创建新的系统文件夹用于存放资源。

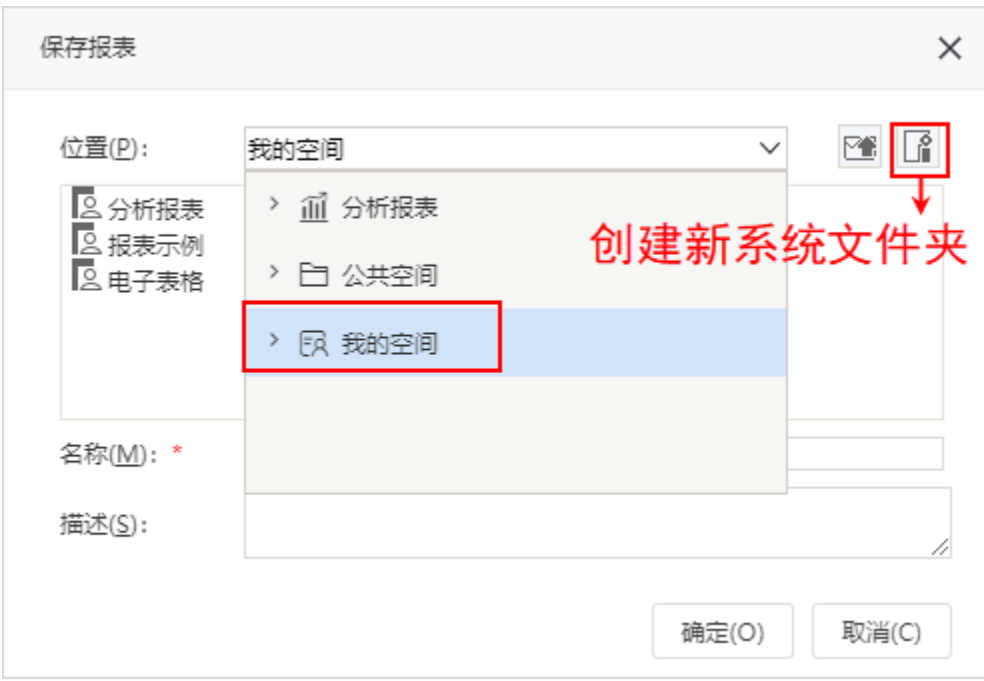

保存后,可以在"我的空间"中查看:

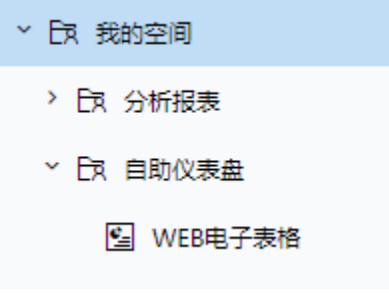

分析报表为系统内置目录,可删除。

<span id="page-1-0"></span>我的收藏夹

用于收藏比较重要、比较关注的资源。

打开某个资源,点击工具栏上添加到收藏夹(  $\blacksquare$  )按钮,弹出"添加到收藏夹"窗口,我们可以把资源直接收藏到"我的收藏夹"下,也可以在其节 点下创建文件夹,收藏在文件夹中。

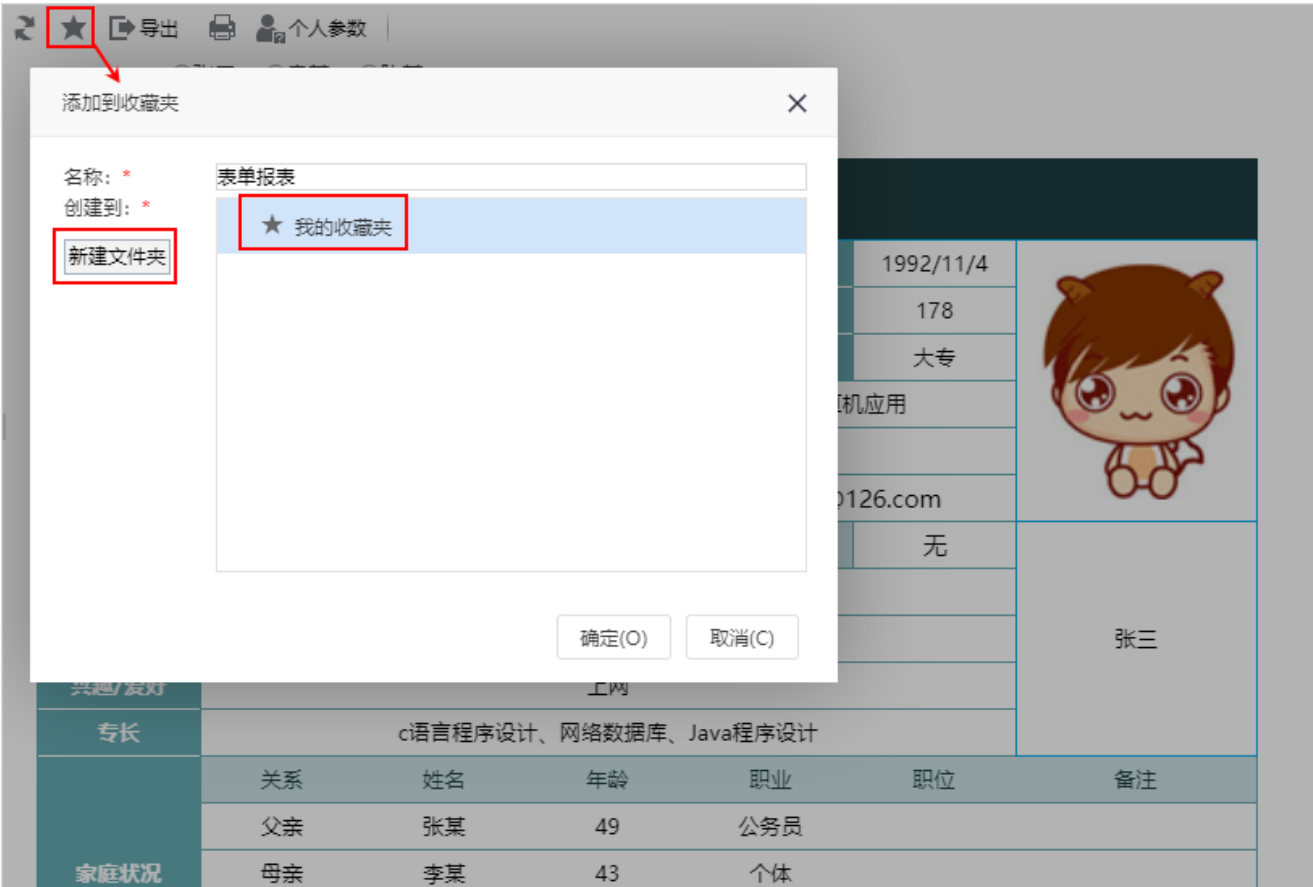

## <span id="page-2-0"></span>我的分享

### <span id="page-2-1"></span>分享给我的

记录了其他用户通过站内分享的方式分享给我的资源的信息。

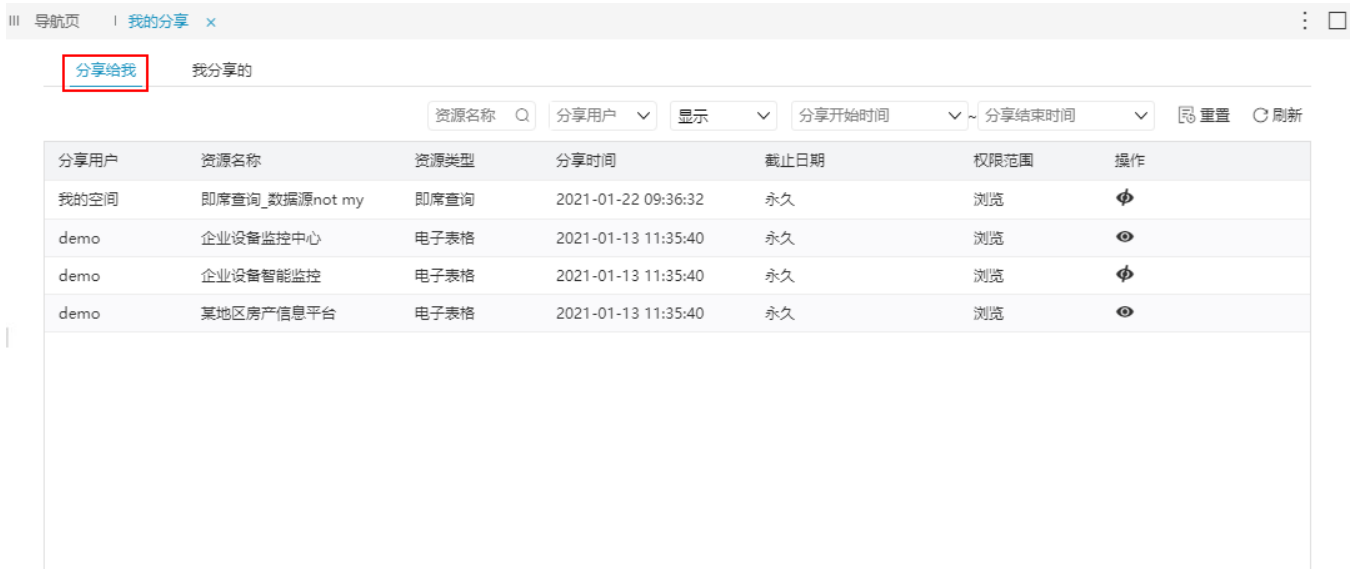

共4条 < > 转到 1 / 1 页

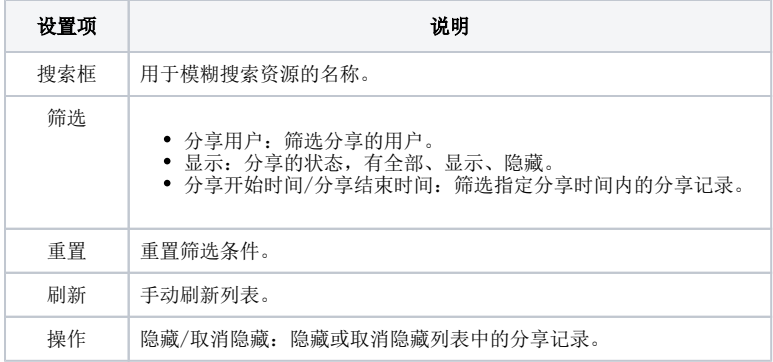

### <span id="page-3-0"></span>我分享的

记录了我通过站内分享或外链分享给其他人的资源的信息。

#### <span id="page-3-1"></span>站内分享管理

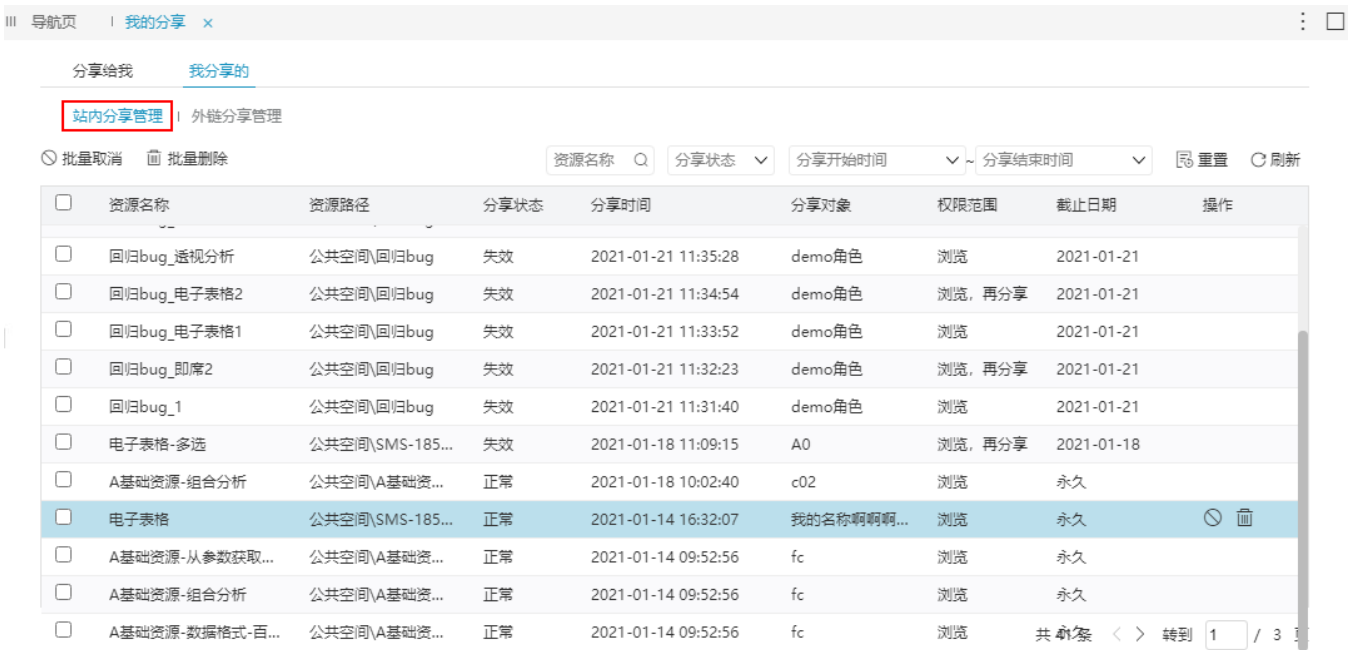

#### 设置项说明如下:

<span id="page-3-2"></span>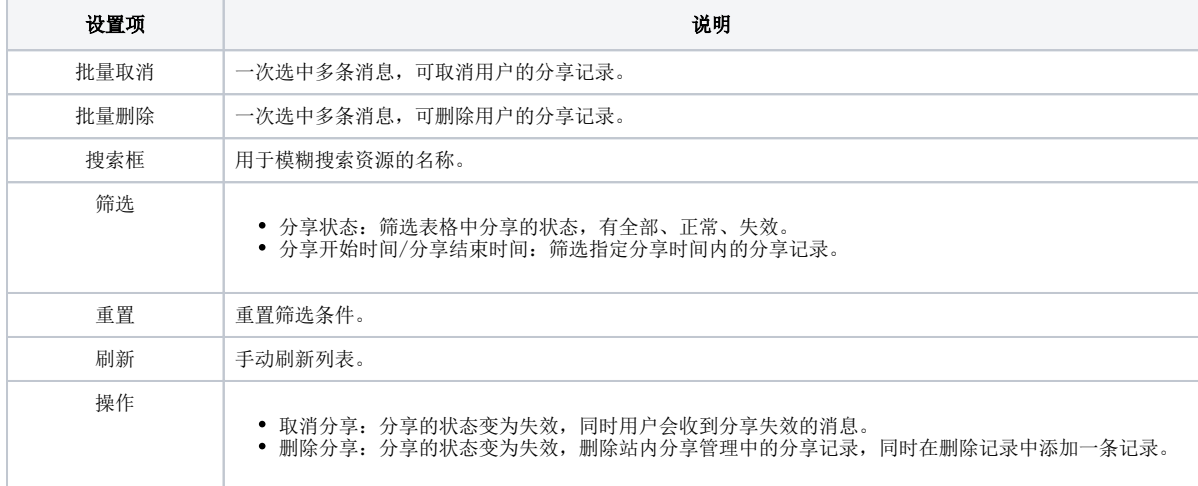

|  | Ⅲ 导航页            | 我的分享 ×           |                      |                                                    |                     |              |                |       |  | $\vdots$ $\Box$ |
|--|------------------|------------------|----------------------|----------------------------------------------------|---------------------|--------------|----------------|-------|--|-----------------|
|  |                  | 分享给我<br>我分享的     |                      |                                                    |                     |              |                |       |  |                 |
|  |                  | 站内分享管理<br>小链分享管理 |                      |                                                    |                     |              |                |       |  |                 |
|  | 回 批量删除<br>◎ 批量取消 |                  |                      | 分享状态 v<br>资源名称<br>$\Omega$<br>分享开始时间<br>∨ ~ 分享结束时间 |                     | $\checkmark$ | <b>昆重置 C刷新</b> |       |  |                 |
|  | U                | 资源名称             | 资源路径                 | 分享状态                                               | 分享时间                | 截止日期         | 链接类型           | 操作    |  |                 |
|  | U                | A基础资源-组合分析       | 公共空间\A基础资源 (不可修改此    | 失效                                                 | 2021-01-19 16:21:44 | 2021-01-20   | 公开             |       |  |                 |
|  | U                | 即席查询-多洗资源        | 公共空间\SMS-18529\报表\多选 | 失效                                                 | 2021-01-18 11:09:23 | 2021-01-18   | 公开             |       |  |                 |
|  | u                | 企业设备监控中心         | 分析报表\案例效果            | 正常                                                 | 2021-01-14 15:56:04 | 永久           | 公开             | □ ◇ 血 |  |                 |
|  | U                | SQL映射表           | 分析报表\system\分析报表     | 正常                                                 | 2021-01-13 21:08:52 | 永久           | 私密             |       |  |                 |
|  | U                | 段落式报表            | 分析报表\功能演示\电子表格\常见    | 正常                                                 | 2021-01-12 17:45:29 | 永久           | 私密             |       |  |                 |
|  | U                | 波士顿房价预测          | 分析报表\功能演示\数据挖掘       | 正常                                                 | 2021-01-12 16:15:02 | 永久           | 公开             |       |  |                 |
|  |                  |                  |                      |                                                    |                     |              |                |       |  |                 |
|  |                  |                  |                      |                                                    |                     |              |                |       |  |                 |
|  |                  |                  |                      |                                                    |                     |              |                |       |  |                 |
|  |                  |                  |                      |                                                    |                     |              |                |       |  |                 |

共6条 < > 转到 1 / 1 页

#### 设置项说明如下:

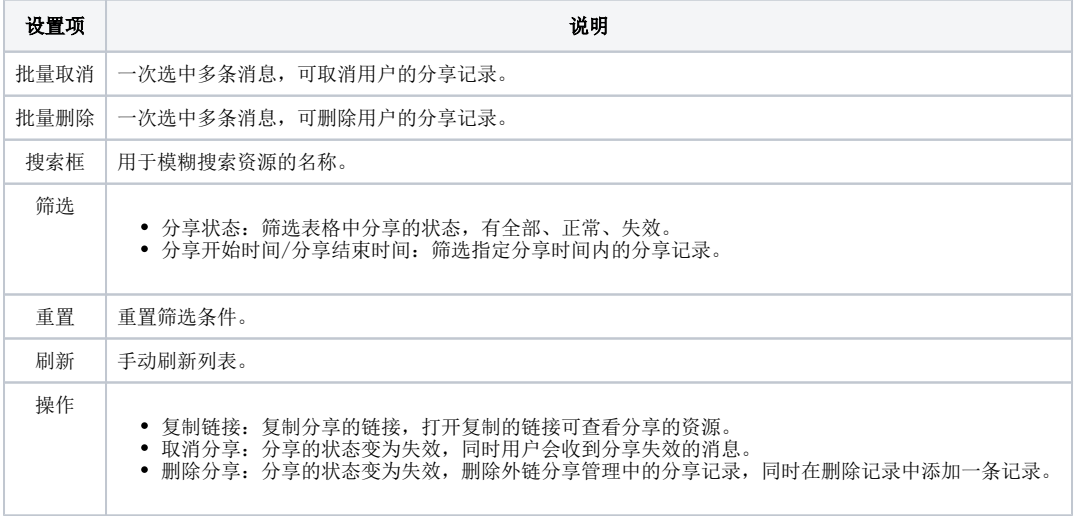